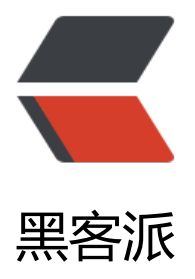

## RocketMq 安[装配置](https://hacpai.com)和消息延迟推送

作者: Nineee

- 原文链接:https://hacpai.com/article/1538109125137
- 来源网站:[黑客派](https://hacpai.com/member/Nineee)
- 许可协议:[署名-相同方式共享 4.0 国际 \(CC BY-SA 4.0\)](https://hacpai.com/article/1538109125137)

```
<p><strong>Rocket 安装配置</strong></p>
<script async src="https://pagead2.googlesyndication.com/pagead/js/adsbygoogle.js"></scr
pt> 
<!-- 黑客派PC帖子内嵌-展示 --> 
<ins class="adsbygoogle" style="display:block" data-ad-client="ca-pub-5357405790190342"
data-ad-slot="8316640078" data-ad-format="auto" data-full-width-responsive="true"></in
> 
<script>
  (adsbygoogle = window.adsbygoogle || []).push(\{});
</script> 
<p><code>官方安装教程</code>:<a href="https://link.hacpai.com/forward?goto=http%3
%2F%2Frocketmq.apache.org%2Fdocs%2Fquick-start%2F" target=" blank" rel="nofollow ugc
>http://rocketmq.apache.org/docs/quick-start/</a></p> 
\langleol><li> <p><strong>下载解压安装</strong></p> <p><code>Maven、jdk环境需要配置好!!<
code><br> <code>Rocket4.2.0下载地址</code>:<a href="https://link.hacpai.com/forward?
oto=http%3A%2F%2Fmirrors.tuna.tsinghua.edu.cn%2Fapache%2Frocketmq%2F4.2.0%2Frock
tmq-all-4.2.0-source-release.zip" target="_blank" rel="nofollow ugc">http://mirrors.tuna.tsin
hua.edu.cn/apache/rocketmq/4.2.0/rocketmq-all-4.2.0-source-release.zip</a></p><pre><c
de class="highlight-chroma"> unzip rocketmq-all-4.2.0-source-release.zip
 cd rocketmq-all-4.2.0/
 mvn -Prelease-all -DskipTests clean install -U
\langle \text{code} \rangle \langle \text{pre} \rangle \langle \text{rise} \rangle <li> <p><strong>启动服务</strong></p> <p><code>//后台启动mqnamesrc服务,生成临时
ohup.out日志文件</code></p> <pre><code class="highlight-chroma"> cd distribution/targ
t/apache-rocketmq
 nohup sh bin/mqnamesrv & 
 tail -f ~/logs/rocketmqlogs/namesrv.log
 The Name Server boot success...
</code> </pre> <p> <img src="https://static.hacpai.com/images/img-loading.svg" alt="" dat
-src="http://pfuj2ts29.bkt.clouddn.com/rocketazpzhxxycts/1.png"></p><p><code>//后台
动Broker服务,相当于注册中心,默认端口号9876</code><br> <code>//指定broker配置文件启
</code></p> <pre><code class="highlight-chroma"> Vim ./conf/broker.conf
</code> </pre> <p> <img src="https://static.hacpai.com/images/img-loading.svg" alt="" dat
-src="http://pfuj2ts29.bkt.clouddn.com/rocketazpzhxxycts/2.png"></p><pre><code class=
highlight-chroma"> nohup sh bin/mqbroker -n 192.168.12.3:9876 -c ./conf/broker.conf &amp
 tail -f ~/logs/rocketmqlogs/broker.log
 The broker[%s, 172.30.30.233:10911] boot success...
\langle \text{code} \rangle \langle \text{pre} \rangle \langle \text{rise} \rangle<li> <p><strong>报错处理</strong></p> <p><code>//如果出现启动报错, 内存异常则需要
整namesrc和broker的启动内存, 启动内存要小于服务器内存, vim修改runserver.sh和runbroker.sh
/code></p> <pre><code class="highlight-chroma"> vim ./bin/runserver.sh
 vim ./bin/runbroker.sh
</code> </pre> <p> <img src="https://static.hacpai.com/images/img-loading.svg" alt="" dat
-src="http://pfuj2ts29.bkt.clouddn.com/rocketazpzhxxycts/3.png"></p><pre><code class=
highlight-chroma"> JAVA OPT="${JAVA OPT} -server -Xms512m -Xmx512m -Xmn256m -XX:
ermSize=128m -XX:MaxPermSize=320m"
</code></pre> <p><code>//如果出现错误: 找不到或无法加载主类 org.apache.rocketmq.name
rv.NamesrvStartup</code><br> <code>//设置mq的环境变量</code></p> <pre><code clas
="highlight-chroma"> Cd /usr/local/rocketmq-all-4.2.0/distribution/target/apache-rocketmq
echo "ROCKETMQ HOME=`pwd`" & qt;& qt; \sim/bash_profile
source \sim/.bash profile
\langle \text{code} \rangle \langle \text{pre} \rangle \langle \text{rise} \rangle
```
<li> <p><strong>推送消息到 rocketmq 代碼</strong></p> <pre><code class="highlight-c roma"> private static void addMessToMq(String target, String targetValue, String apnsEnv, S ring body, String iextParameters, String aextParameters, String title) { DefaultMQProducer producer = new DefaultMQProducer("Producer"); //设置消息中心地址 producer.setNamesrvAddr("192.168.12.3:9876"); //异步成功和失败信息处理 SendCallback sendCallback = new SendCallback() { @Override public void onSuccess(SendResult sendResult) { System. out .println(sendResult); } @Override public void onException(Throwable throwable) { System. out .println(throwable); } }; try { producer.start(); Message msg = new Message(target,//topic title, //tags targetValue, //keys apnsEnv.getBytes() //apnsEnv

```
 );
 msg.putUserProperty("body", body);
 msg.putUserProperty("iextParameters", iextParameters);
 msg.putUserProperty("aextParameters", aextParameters);
```

```
}
```

```
\langle \text{code}\rangle \langle \text{pre}\rangle <li> <p><strong>消费者监听接收消息</strong></p> <pre><code class="highlight-chroma
> public class MemConsumer {
   public static void main(String[] args) {
   DefaultMQPushConsumer consumer = new DefaultMQPushConsumer("PushConsumer");
   consumer.setNamesrvAddr("192.168.12.3:9876");
   try {
   //消费者订阅主题为ACCOUNT名称下的所有内容
   consumer.subscribe("ACCOUNT","*");
   //设置消费开始读取的节点
   consumer.setConsumeFromWhere(ConsumeFromWhere._CONSUME_FROM_FIRST_OFFSET_
;<br>;
   //设置消息监听器
   consumer.registerMessageListener(new MessageListenerConcurrently() {
   @Override
   public ConsumeConcurrentlyStatus consumeMessage(List list, ConsumeConcurrentlyConte
t consumeConcurrentlyContext) {
  MessageExt msg = list.get(0);
   String apnsEnv = null;
   try {
   apnsEnv = new String(msg.getBody(),"UTF-8");
```

```
 } catch (UnsupportedEncodingException e) {
   e.printStackTrace();
 }
 pushMess("ACCOUNT",msg.getKeys(),apnsEnv,msg.getUserProperty("body"),msg.getProperty
"iextParameters"),msg.getProperty("aextParameters"),msg.getTags());
  return ConsumeConcurrentlyStatus. CONSUME SUCCESS ;
   }
   });
   consumer.start();
   } catch (MQClientException e) {
   e.printStackTrace();
   }
   }
\langle \text{code} \rangle \langle \text{pre} \rangle \langle \text{rise} \rangle <li> <p><strong>将消费者打包成 jar 包运行在服务器上面即可</strong></p> <pre><code cla
s="highlight-chroma"> java –jar owl1.jar
nohup java -jar XXX.jar >memberupdown.log &
\langle \text{code}\rangle \langle \text{pre}\rangle \langle \text{like}\rangle\langleol>
<script async src="https://pagead2.googlesyndication.com/pagead/js/adsbygoogle.js"></scr
pt> 
<!-- 黑客派PC帖子内嵌-展示 --> 
<ins class="adsbygoogle" style="display:block" data-ad-client="ca-pub-5357405790190342"
data-ad-slot="8316640078" data-ad-format="auto" data-full-width-responsive="true"></in
> 
<script>
   (adsbygoogle = window.adsbygoogle || \cdot ||]).push(\{\});
</script>
```